# **Pro Tools Standard Matrix Profile Setup and Quick Start Guide**

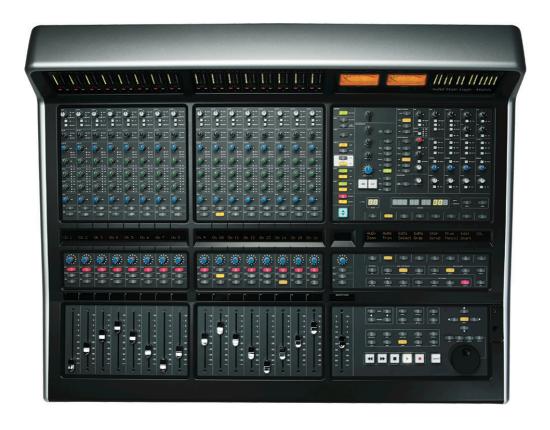

#### Introduction

The first part of this tutorial details how to setup Pro Tools with your SSL Matrix. The second part details the commands assigned to this profile.

This tutorial assumes that you have already installed all the necessary Matrix related software on your computer and that there is both a working network and USB connection from your DAW computer to the Matrix. If you have yet to configure this part of your system please refer to the **Matrix 2 Owner's Manual** before continuing.

#### Installing the profile

The Pro Tools Standard profile is automatically installed when you update your Matrix console software to **V2.0/6**. In addition, it is recommended that you have the latest version of the Matrix remote application installed. Go to the SSL website > Matrix Product page > **Downloads** to make sure you are up-to-date.

## ipMIDI Setup

#### **Apple Macintosh OSX**

- 1) Close all applications using MIDI
- 2) Open AudioMidi Setup (MacintoshHD > Applications > Utilities > Audio MIDI Setup)
- Open the MIDI Window (Audio MIDI Setup > Window > Show MIDI Window)
- 4) Double click the ipMIDI icon
- 5) Set number of ports to 9 and ensure that 'Loopback' is **not ticked** and then press 'Apply'

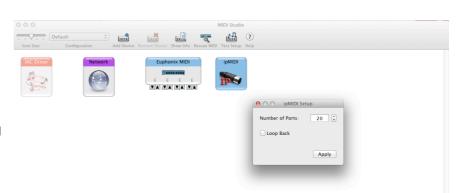

#### OR

#### Microsoft Windows OS

This setup information covers Windows XP, Vista and Windows 7 and 8 (32+64-bit)

- 1) Launch the ipMIDI Monitor application (Start > Menu > Programs > ipMIDI)
- 2) Ensure Ports 1 to 9 are not muted
- 3) Un-tick 'Loop Back'
- 4) Set 'Ports after Reboot' to 9 and ensure that 'Loopback' is not ticked and then press 'OK'

Note: If you are opening up Ports for the first time, after Rebooting your computer, these will be 'muted'. Be sure to open ipMIDI back up and untick the muted Ports

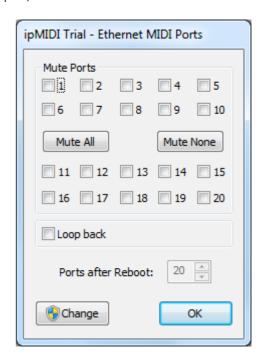

## **Setting up Pro Tools**

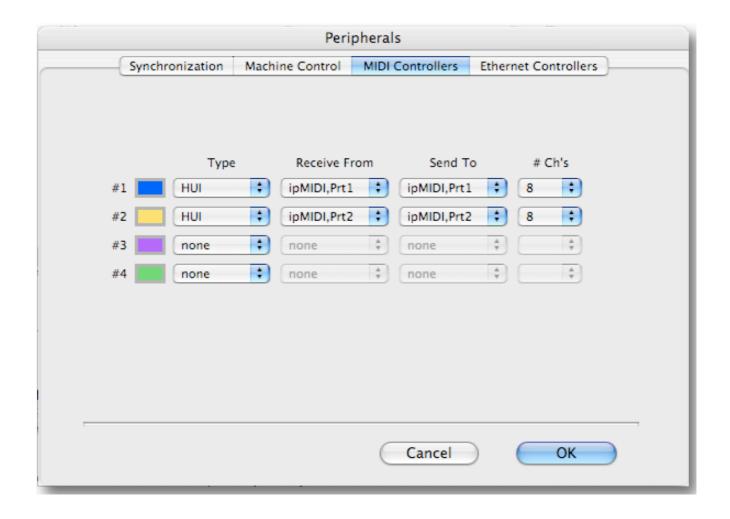

#### **Device Setup**

Control surfaces are configured in the **Setup** > **Peripherals...** > **MIDI Controllers** menu. In this example we will setup Pro Tools for operation on DAW layer 1 of Matrix.

- 1) Setup the first HUI controller row to 'Receive From' and 'Send To' on ipMIDI Port 1, with '#Ch's' set to 8.
- 2) Setup the second HUI controller row to 'Receive From' and 'Send To' on ipMIDI Port 2, with '#Ch's' set to 8.

#### A note on Numeric Keypad Setup

Make sure that in Pro Tools **Preferences > Operation**, the Numeric Keypad is set to '**Transport**', as some of the shortcuts assigned to Matrix only work in this mode.

#### Matrix Setup

Go to the Matrix Remote application and ensure the selected profile for DAW 1 is 'Pro Tools Standard'.

## **Default**

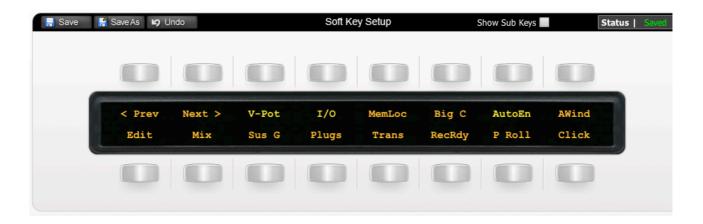

Above you can see the assignments for Matrix' Default key set. You are in the Default Key Set when the User 1, User 2, User 3 or User 4 keys are not selected.

| ∢ Prev | Locates to previous marker                               |  |
|--------|----------------------------------------------------------|--|
| Next > | Locates to next marker                                   |  |
| V-Pot  | Opens the V-Pot menu                                     |  |
| I/O    | Opens the I/O menu                                       |  |
| MemLoc | mLoc Opens/closes the Memory Locations window            |  |
| Big C  | ig C Opens/closes the Big Counter window                 |  |
| AutoEn | toEn Opens the AutoEn Menu                               |  |
| AWind  | ind Opens the Automation Window                          |  |
| Edit   | Brings the Edit window to the foreground                 |  |
| Mix    | Bring the Mix window to the foreground                   |  |
| Sus G  | s G Suspends/Suspends Groups                             |  |
| Plugs  | Plugs Shows/hides the Plug-In window of selected plug-in |  |
| Trans  | Trans Shows/hides transport window                       |  |
| RecRdy | Record-ready for all tracks                              |  |
| P Roll | Toggles Pre and Post Roll on/off                         |  |
| Click  | Toggles the metronome on/off                             |  |

## The V-Pot Submenu

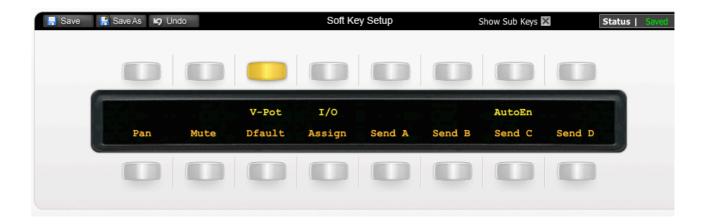

The image above shows you the assignments for the V-Pot Submenu.

| Pan    | V-Pots control Pan levels (hold OPT modifier whilst moving to see value)     |  |
|--------|------------------------------------------------------------------------------|--|
| Mute   | Changes push function of V-Pots between Muting sends or Pre/Post             |  |
| Dfault | Default faders/pan positions. Press and hold whilst pressing a channel's SEL |  |
|        | key                                                                          |  |
| Assign | Enters/Exits the HUI Assign mode for Plug-ins and I/O assignments            |  |
| Send A | V-Pots control Send A levels                                                 |  |
| Send B | V-Pots control Send B levels                                                 |  |
| Send C | V-Pots control Send C levels                                                 |  |
| Send D | V-Pots control Send D levels                                                 |  |

# The I/O Submenu

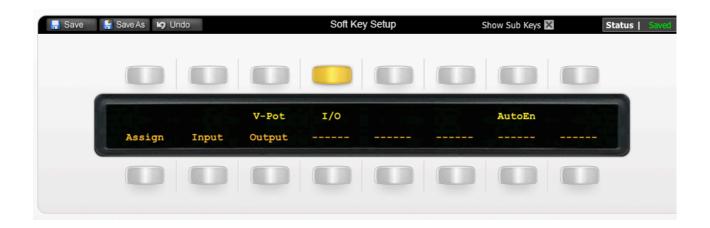

The image above shows the assignments for the I/O Submenu.

| Assign | Enters/Exits the HUI Assign mode for Plug-ins and I/O assignments |  |
|--------|-------------------------------------------------------------------|--|
| Input  | Allows assign mode to set channel inputs                          |  |
| Output | Allows assign mode to set channel outputs                         |  |
|        | Unassigned                                                        |  |
|        | Unassigned                                                        |  |
|        | Unassigned                                                        |  |
|        | Unassigned                                                        |  |
|        | Unassigned                                                        |  |

## The AutoEn Submenu

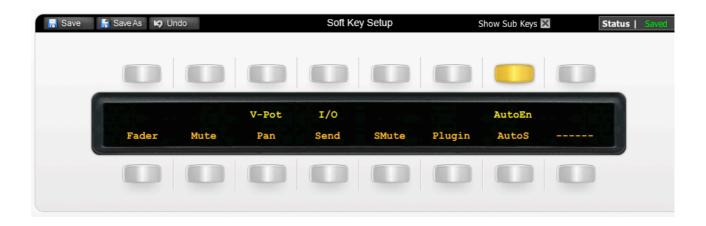

The image above shows the assignments for the AutoEn Submenu.

| Fader  | Enables/disables Fader automation     |  |
|--------|---------------------------------------|--|
| Mute   | Enables/disables Mute automation      |  |
| Pan    | Enables/disables Pan automation       |  |
| Send   | Enables/disables Send automation      |  |
| SMute  | Enables/disables Send Mute automation |  |
| Plugin | Enables/disables Plugin automation    |  |
| AutoS  | Enables/disables all automation       |  |
|        | Unassigned                            |  |

## User 1

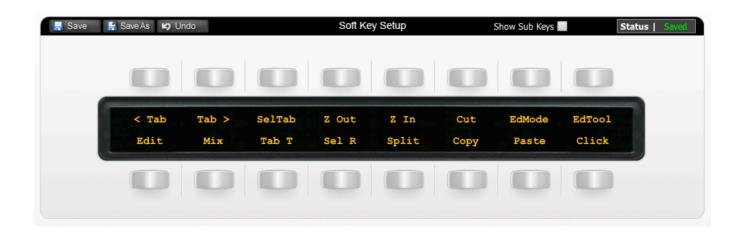

The image above shows the assignments for User 1.

| Tabs to previous transient (providing Tab To Transient is enabled)             |  |
|--------------------------------------------------------------------------------|--|
| Tabs to next transient (providing Tab To Transient is enabled)                 |  |
| Tabs to next transient and also highlights area (providing Tab To Transient is |  |
| enabled)                                                                       |  |
| Vertical Zoom Out for all tracks                                               |  |
| Vertical Zoom In for all tracks                                                |  |
| Cut highlighted region                                                         |  |
| Cycles selection of Pro Tools' edit modes – Shuffle, Spot, Slip and Grid       |  |
| Cycles selection of Pro Tools' editing tools                                   |  |
| Brings the Edit window to the foreground                                       |  |
| Bring the Mix window to the foreground                                         |  |
| Enables/disables Tab To Transient                                              |  |
| Selects all regions on track                                                   |  |
| Separates region at playhead                                                   |  |
| Copy highlighted region                                                        |  |
| Paste highlighted region                                                       |  |
| Toggles the metronome on/off                                                   |  |
|                                                                                |  |

## User 2

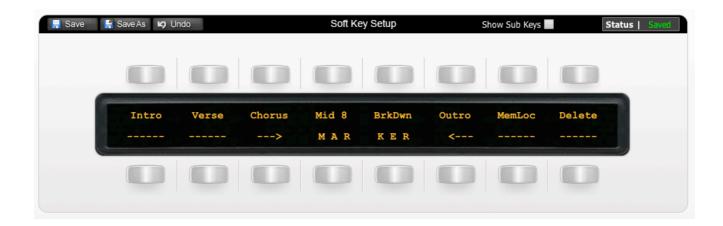

The image above shows the layout for User 2.

| Intro  | Enters a marker that names itself to 'INTRO'   |  |
|--------|------------------------------------------------|--|
| Verse  | Enters a marker that names itself to 'VERSE'   |  |
| Chorus | Enters a marker that names itself to 'CHORUS'  |  |
| Mid8   | Enters a marker that names itself to 'MIDDLE 8 |  |
| BrkDwn | Enters a marker that names itself to 'OUTRO'   |  |
| Outro  | Enters a marker that names itself to 'MID 8'   |  |
| MemLoc | Opens/closes the Memory Locations window       |  |
| Delete | Deletes the last entered Memory Location(s)    |  |
|        | Unassigned                                     |  |
|        | Unassigned                                     |  |
|        | Unassigned                                     |  |
|        | Unassigned                                     |  |
|        | Unassigned                                     |  |
|        | Unassigned                                     |  |
|        | Unassigned                                     |  |

# User 3

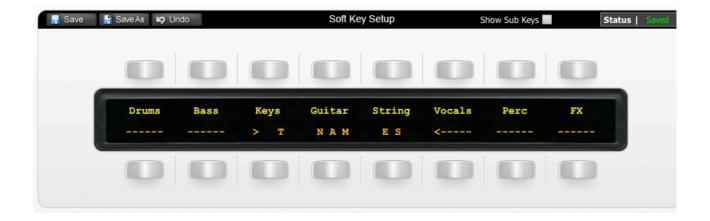

The image above shows the assignments for User 3.

| Drums  | Opens/closes the Drum Names Submenu                 |  |
|--------|-----------------------------------------------------|--|
| Bass   | Opens/closes the Bass Names Submenu                 |  |
| Keys   | Opens/closes the Keys Names Submenu                 |  |
| Guitar | Guitar Opens/closes the Guitar Names Submenu        |  |
| String | Opens/closes the Strings Names Submenu              |  |
| Vocals | <b>/ocals</b> Opens/closes the Vocals Names Submenu |  |
| Perc   | Opens/closes the Percussion Names Submenu           |  |
| FX     | Opens/closes the FX Names Submenu                   |  |
|        | Unassigned                                          |  |
|        | Unassigned                                          |  |
|        | Unassigned                                          |  |
|        | Unassigned                                          |  |
|        | Unassigned                                          |  |
|        | Unassigned                                          |  |
|        | Unassigned                                          |  |
|        |                                                     |  |

## **Drum Names Submenu**

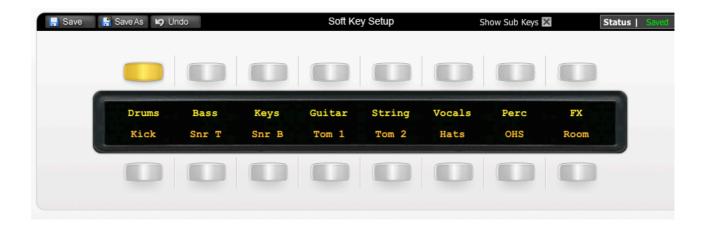

The image above shows the assignments for the Drum Names Submenu.

| Kick  | Types in the name 'KICK' followed by enter. Double tap 'SEL' key to enter  |  |
|-------|----------------------------------------------------------------------------|--|
|       | name dialogue before pressing this.                                        |  |
| Snr T | Types in the name 'SNR T' followed by enter. Double tap 'SEL' key to enter |  |
|       | name dialogue before pressing this.                                        |  |
| Snr B | Types in the name 'SNR B' followed by enter. Double tap 'SEL' key to enter |  |
|       | name dialogue before pressing this.                                        |  |
| Tom 1 | Types in the name 'TOM 1' followed by enter. Double tap 'SEL' key to enter |  |
|       | name dialogue before pressing this.                                        |  |
| Tom 2 | Types in the name 'TOM 2' followed by enter. Double tap 'SEL' key to       |  |
|       | enter name dialogue before pressing this.                                  |  |
| Hats  | Types in the name 'HATS' followed by enter. Double tap 'SEL' key to ente   |  |
|       | name dialogue before pressing this.                                        |  |
| OHS   | Types in the name 'ROOMS' followed by enter. Double tap 'SEL' key to       |  |
|       | enter name dialogue before pressing this.                                  |  |
| Room  | Types in the name 'ROOMS' followed by enter. Double tap 'SEL' key to       |  |
|       | enter name dialogue before pressing this.                                  |  |

# **Transport / Utilities**

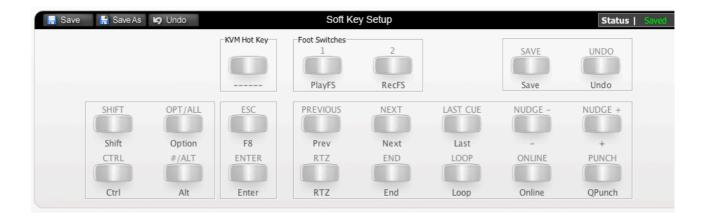

The image above shows the assignments for the Matrix's transport/utilities section.

| PlayFS   | Play command is assigned to first footswitch connection    |  |
|----------|------------------------------------------------------------|--|
| RecFS    | Record command is assigned to second footswitch connection |  |
| Shift    | Shift command (HUI)                                        |  |
| Ctrl     | Ctrl command (HUI)                                         |  |
| Alt      | Alt command (HUI)                                          |  |
| Option   | Option command (HUI)                                       |  |
| Enter    | Enters a marker                                            |  |
| F8       | Cycles Pro Tools edit tools                                |  |
| Save     | Saves session                                              |  |
| Undo     | Undo                                                       |  |
| Previous | Locates to previous marker                                 |  |
| RTZ      | Locates to session start                                   |  |
| Next     | Locates to next marker                                     |  |
| End      | Locates to region end                                      |  |
| Last     | Locates to last locator                                    |  |
| Loop     | Turns loop playback on/off                                 |  |
| Nudge -  | Nudge left by Nudge value                                  |  |
| Nudge +  | Nudge right by Nudge value                                 |  |
| Online   | Toggles Online Sync on/off                                 |  |
| Q Punch  | Toggles Quick Punch record on/off                          |  |
|          |                                                            |  |

## **List of HUI Functions**

The Pro Tools profile contains a mixture of HUI commands and USB keyboard shortcuts. To help you see how we have renamed the commands, see the table below.

BLACK TEXT = HUI command RED TEXT = USB keyboard shortcut

| DAW CMD / KEYBOARD SHORTCUT | SOFTKEY LABEL (RE-NAMED) |
|-----------------------------|--------------------------|
| Prev Marker                 | ∢ Prev                   |
| Next Marker                 | Next >                   |
|                             | V-Pot (Menu)             |
|                             | I/O (Menu)               |
| Apple+Numeric keypad 5      | MemLoc                   |
| Apple+Numeric keypad 3      | Big C                    |
|                             | AutoEn (Menu)            |
| Apple+Numeric keypad 4      | AWind                    |
| Edit to foreground          | Edit                     |
| Mix to foreground           | Mix                      |
| Shift+Apple+G               | Sus G                    |
| Open/close plugin editor    | Plugs                    |
| Open/close transport        | Trans                    |
| Rec/Rdy all                 | RecRdy                   |
| Apple+K                     | P Roll                   |
| Numeric keypad 7            | Click                    |
| Pan                         | Pan                      |
| Mute                        | Mute                     |
| Default                     | Dfault                   |
| Assign                      | Assign                   |
| Send A                      | Send A                   |
| Send B                      | Send B                   |
| Send C                      | Send C                   |
| Send D                      | Send D                   |
| Input                       | Input                    |

| ,                                | Output |
|----------------------------------|--------|
| Auto Enable Fader                |        |
|                                  | Fader  |
| Auto Enable Pan                  | Mute   |
| Auto Enable Send                 | Pan    |
| Auto Enable Send Mute            | Send   |
| Auto Enable Plugin               | SMute  |
| Auto Enable Plugin               | Plugin |
| Auto Suspend                     | AutoS  |
| Alt+Tab                          | < Tab  |
| Tab                              | Tab >  |
| Shift+Tab                        | SelTab |
| Ctrl+Alt+Down Arrow              | Z Out  |
| Ctrl+Alt+Up Arrow                | Z In   |
| Apple+X                          | Cut    |
| Edit Mode                        | EdMode |
| Edit Tool                        | EdTool |
| Alt+Apple+Tab                    | Tab T  |
| Apple+A                          | Sel R  |
| Apple+E                          | Split  |
| Apple+C                          | Copy   |
| Apple+Y                          | Paste  |
| Numeric Enter + 'INTRO' + Enter  | Intro  |
| Numeric Enter + 'VERSE' + Enter  | Verse  |
| Numeric Enter + 'CHORUS' + Enter | Chorus |
| Numeric Enter + 'MID 8' + Enter  | Mid 8  |
| Numeric Enter + 'BREAKDOWN' +    | BrkDwn |
| Enter                            |        |
| Numeric Enter + 'OUTRO' + Enter  | Outro  |
| Apple+Z                          | Delete |
| Shift/All                        | Shift  |
| Option/All                       | Option |
| Control                          | Ctrl   |
| CMD/Alt/Fine                     | Alt    |
| Fkey8/Esc                        | Esc    |
| Play Foot Switch                 | PlayFS |
| Record Foot Switch               | RecFS  |
| RTZ                              | RTZ    |

#### Document Version 1.0

| End         | End     |
|-------------|---------|
| Last Marker | Last    |
| Loop        | Loop    |
| KPad +      | Nudge - |
| KPad -      | Nudge + |
| On-line     | Online  |
| Quick Punch | QPunch  |
| Save        | Save    |
| Undo        | Undo    |
| Rewind      | Rewind  |
| Forward     | Forward |
| Stop        | Stop    |
| Play        | Play    |
| Record      | Record  |